## Permit Refund Process

## Contractor requesting refund:

If the person requesting the refund is the contractor, they will need to submit a refund letter. It is required to be submitted on the contractor's company letterhead (the contractor of which the permit belongs to) and their signature. If the company does not have a company letterhead, then a scanned copy of a business card is acceptable and the refund letter may be typed on the document. The refund letter should include the reason for the permit refund, the permit number that is being refunded. If it is a duplicate permit, please list the permit number that you are working under.

## Homeowner requesting refund:

If the person requesting the refund is the homeowner, they will need to submit a refund letter with their name, address, phone number, and signature. The refund letter should include the reason for the permit refund, the permit number that is being refunded. If it is a duplicate permit, please list the permit number that you are working under.

The refund letter can be mailed, faxed, emailed, or hand delivered to the office. Faxed refund letters are preferred. Refunds are usually processed in about a week, sometimes quicker. If you paid for the permit by a credit or debit card, it will take a little longer to receive the refund.

Please allow three to six weeks for your refund. Refund requests and questions should be submitted to Rebecca Gearren.

Rebecca Gearren Office: 336-747-7425 Fax: 336-727-2792 Email: rebeccag@cityofws.org Mailing address: City of Winston-Salem, Inspections Division Attn: Rebecca Gearren 100 E. 1st Street, Suite 328 Winston-Salem, NC 27101

Step By Step Refund Process

Receive the request. Check that all the required information is on the request (letterhead or business card, permit number, reason why, date, and signature).

- 1. Upload permit in CityWorks. Check for completed inspections and why they need the refund. Use best judgment in issuing refunds- how long has the permit been open? Was the reason for the refund due to office staff or customer error?
- 2. While on Permit in CityWorks, go to the Payment tab. If the tender type is ESCROW, the permit was paid by bond and will be refunded to the bond account. If the tender type is INOVAH, the permit was paid with a credit card or cash and money will be refunded by requesting a check (this is hanlded by Onnie).

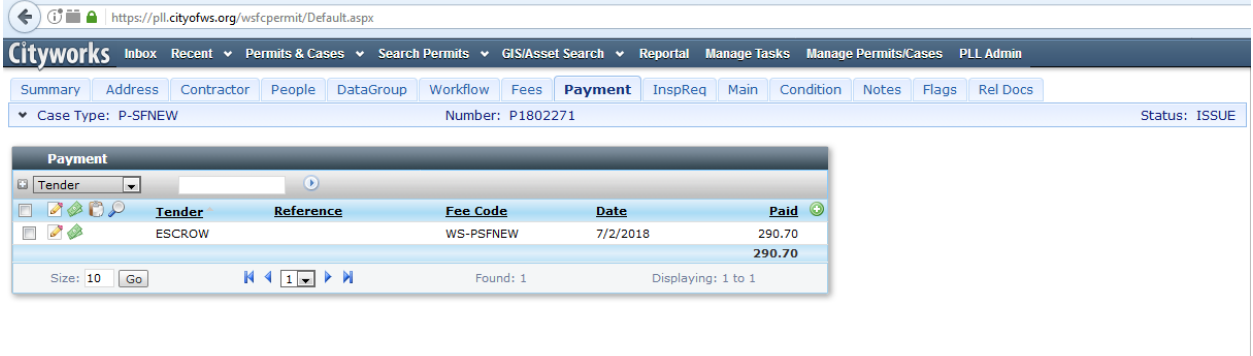

3. On the Payment tab, click the Cash symbol beside the Tender type. If you hover over the symbol, it will display Refund this Payment. Refund the full amount paid with notes specific to why the permit is being refunded.

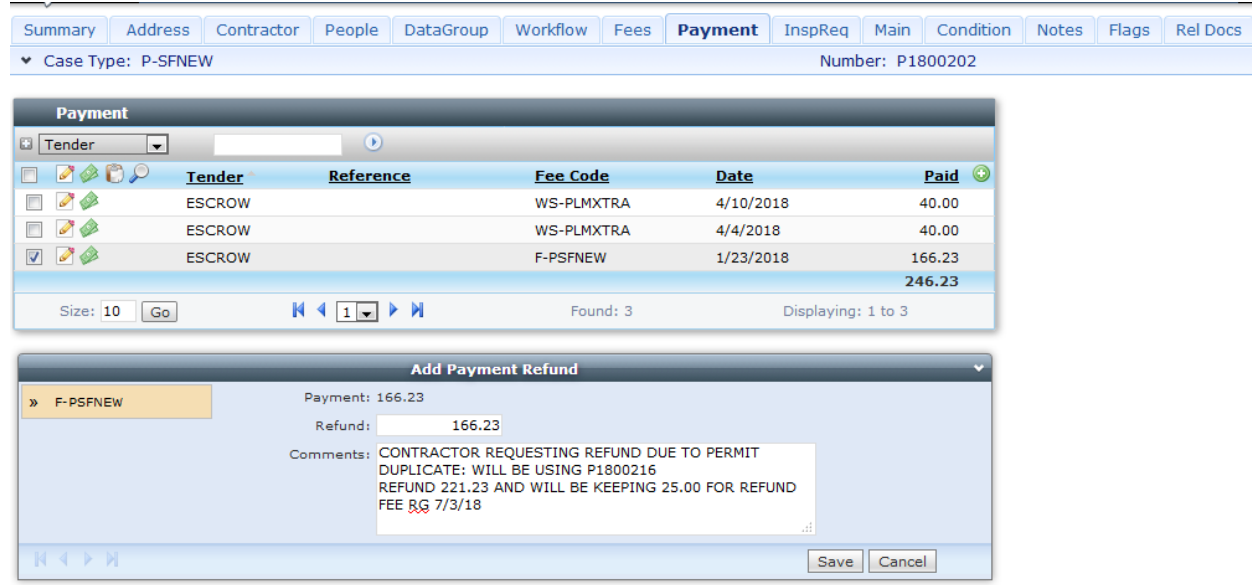

4. Go to the Fees tab in Cityworks. All fees that were applied originally should show as 'not paid'. Click the checkbox to waive the original permit fees. Then add Construction

Permit Refund Fee (\$25). If permit is being refunded to a bond, the refund fee is applied to ESCROW. If the refund is going to be handled by requesting a check, you apply the refund fee to Tender type: REFUND.

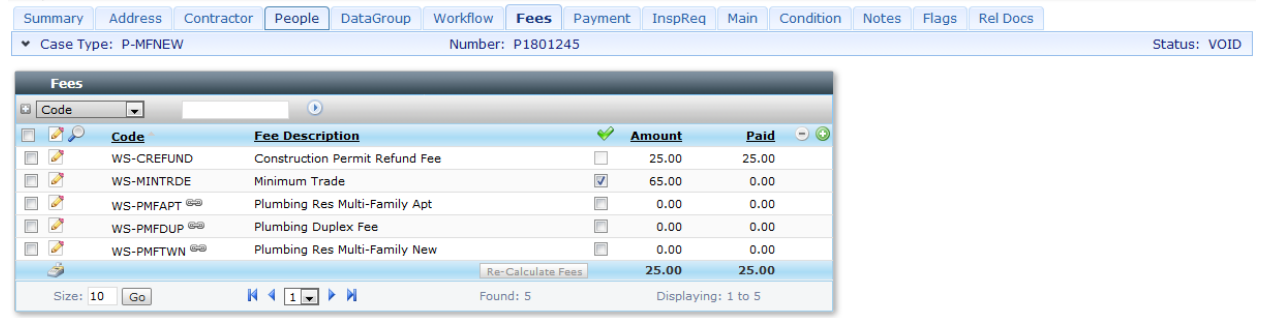

5. On Summary tab, print the Permit Refund report. Attach the report to the refund request and file in the folder at Record's Specialist Desk.

If it is refunded to a bond, file immediately.

If you are requesting a check, fill out the 'Check Request Form' and attach it to the Permit Refund report and the permit refund request and give to Onnie. Onnie to submit the request and she will return these forms; file at the Records Specialist Desk upon receipt. The folders are organized by permit type.

Record refunded permit numbers in G-Drive. G Drive>inspections>LESIAS WORK ORIG> REFUNDS(excel).